# Importeren: Ondersteunde bestandstypes

## **Discovery**

.dsco

#### Note:

- De Discovery-bestanden worden geïmporteerd met behulp van een omzetter. Een volledige overeenstemming van de gegevens kan niet in alle gevallen worden gegarandeerd, aangezien het mogelijk is dat sommige gegevens tijdens de import niet worden overgedragen.
- Als het model simulatiegegevens van Discovery bevat, worden Fysische objecten en eventuele simulatiegegevens verwijderd; deze gaan verloren wanneer het model wordt opgeslagen.

## $\blacktriangleright$  ACIS

Tot 2021 1.0

3D-delen, assembly's

.sat, .sab, .asat, .asab

- Als u een SAT-bestand opslaat als een X\_T-bestand, worden slechte randen in het ontwerp opgeruimd.
- Als u ACIS-bestanden importeert, wordt de exemplaarnaam "deel n (lichaam m)" geïmporteerd, maar alleen indien de naam van het lichaam verschilt van de naam van het deel. De component- en lichaamsnamen worden gescheiden door een teken, die u kunt definiëren in de opties voor ACISbestanden. Het standaard teken is bijvoorbeeld een punt, dus de geïmporteerde naam zou component. lichaam zijn. Op deze manier, indien er één lichaam genaamd wiel in één component zou zijn, zou de naam van het geïmporteerde component in SC wiel zijn. Een exemplaar is een kopie van een lichaam (een gekopieerde vaste vorm of patroon van een vaste vorm).
- ACIS-objecten kunnen worden geïmporteerd met gebruik van de optie RealDWG, Schetscurves en tekst kunnen worden geïmporteerd in Ontwerpen, 2D-entiteiten kunnen worden ingevoegd in Tekeningindelingen
- Deel en Assembly-niveau PMI kan worden geïmporteerd vanuit ACIS.

## Acrobat 3D PDF

Facetten, 3D-delen, assembly's, Geometrie (PRC B-Rep)

.pdf

- 32-bit en 64-bit platformen worden ondersteund.
- Kleurinformatie wordt geïmporteerd voor 3D PDF's.
- Ondersteunt B-REP import en export zonder Adobe Acrobat
- Standaard naar B-Rep bij exporteren
- Importeren van PMI als grafische objecten niet semantisch wordt ondersteund.
	- Notities
	- Bematingen
	- Geometrische toleranties
	- Afwerkingen oppervlak
	- Referentiesymbolen
	- Referentiedoelen
- Adobe Acrobat X Pro wordt niet ondersteund
- 3D PDF via een neutraal PRC-bestand samen met Semantische PMI (indien PMI-gegevens aanwezig zijn)
- Curves worden geïmporteerd vanuit meervoudige gegevens.
- SCDM optionele module voor 3D PDF is beschikbaar.

#### $\blacktriangleright$  AMF

V1.0 (facetten)

#### 3D-delen, assembly's

#### .amf

- Import ondersteunt tevens gecomprimeerde AMF.
- U kunt AMF-import stoppen met de Stop-knop, indien het verwerken van afbeeldingen te lang duurt.
- Lichaamsnamen en kleuren worden ondersteund.

## **Ansys DesignModeler**

delen, assembly's

.agdb

(alleen Ansys SCDM) tot 16

- Assembly's zijn platgemaakt
- Ansys DesignModeler-software moet lokaal worden geïnstalleerd

## **Ansys Electronics Database**

3D-delen, assembly's

.def

## ▶ AutoCAD®

R12 tot 14, 2000, 2004, 2007, 2010, 2013, 2016, 2018, 2021, 2023

Omvat meshes voor polyzijden

.dwg, .dxf

- AutoCAD-tekeningen kunnen worden ingevoegd als lay-outs.
- Als u een AutoCAD-bestand importeert en u ziet niet de geometrie die u verwacht, probeer dan de importopties te wijzigen. Raadpleeg Opties [bestandsimport](https://ansyshelp.ansys.com/Views/Secured/corp/v232/nl/spaceclaim/Discovery/user_manual/file_import_and_export_options.html) en -export.
- U kunt meshes voor polyzijden vanuit AutoCAD-bestanden importeren als 3D vaste vormen. Raadpleeg Opties [bestandsimport](https://ansyshelp.ansys.com/Views/Secured/corp/v232/nl/spaceclaim/Discovery/user_manual/file_import_and_export_options.html) en -export voor een lijst met import-opties voor meshes van polyzijden.
- U kunt "Proxy-eenheden" in AutoCAD DXF- en DWG-bestanden importeren als u de optie TeighaDWG selecteert.
- Als een AutoCAD-bestand niet geopend kan worden, probeer dan de DWG-optie te wijzigen naar RealDWG. Bepaalde AutoCAD-bestanden bevatten embedded ACIS-modellen, dit mogen echter geen standaard ACIS-modellen zijn. De RealDWG-bibliotheken bevatten een API om deze variant ACISmodellen op te slaan in het laatste algemene formaat, ACIS v7. De TeighaDWG-bibliotheken doen dit niet.
- ACIS-objecten kunnen worden geïmporteerd met de optie RealDWG, lay-outruimte-entiteiten kunnen worden geïmporteerd met de optie Teigha, Schetscurves en tekst kunnen worden geïmporteerd in Ontwerpen, 2D-entiteiten kunnen worden ingevoegd in Tekeningindelingen, meshes voor polyzijden worden geïmporteerd als lichtgewicht (alleen lezen).
- Lay-out ruimtes worden geïmporteerd in aparte vensters.
- Lege lay-out ruimtes worden bij het importeren genegeerd.
- Lay-out ruimtes worden alleen ondersteund voor Teigha, niet voor RealDWG.
- Objectmatrices: Geometrie gemaakt met gebruik van de AutoCAD-opdracht "Matrix" zal niet automatisch geïmporteerd worden in de Ansys Workbench. Voer het volgende uit om de objecten in de matrix te importeren:
	- Laad het tekeningbestand in AutoCAD
	- Selecteer de matrix
	- Geef de opdracht "Exploderen" af

## ► CATIA V4<sup>®</sup>

Versies V4 4.1.9 tot 4.2.4

delen, assembly's

.model, .CATPart, .CATProduct, .cgr, .exp

- meervoudige CATIA- (.cgr) bestanden kunnen worden geopend, maar verschijnen als lichtgewicht componenten, die niet kunnen worden geladen. U kunt geïmporteerde .cgr-bestanden opslaan als documenten die later kunnen worden geopend. De inhoud van dit document blijft echter lichtgewicht. Het is zichtbaar in het Ontwerpvenster, maar u kunt het model niet wijzigen.
- Deelniveau PMI
- CATIA-bestanden met productie-informatie over het product (PMI) kunnen geopend of ingevoegd worden. Zichtbaarheid is uitgeschakeld. Als een laag niet bestaat, wordt deze automatisch gemaakt.
- Omvat Productie-informatie van het product (PMI), geplaatst op de Geïmporteerde Annotatievlakken.
- Importeren en exporteren van vrije punten wordt ondersteund
- CGR importeert facetten als mesh-objecten. SpaceClaim raadt het bewerken van meshes op een 64-bit OS aan.
- Benoemde selecties van zijden worden gemaakt bij het importeren van geometrische sets.
- Publicatiesets worden geïmporteerd als benoemde selecties.

## ► CATIA V5<sup>®</sup>

versies V5 R8 tot R25, V5-6 R2022

assembly's

.model, .CATPart, .CATProduct, .cgr, .exp

- meervoudige CATIA- (.cgr) bestanden kunnen worden geopend, maar verschijnen als lichtgewicht componenten, die niet kunnen worden geladen. U kunt geïmporteerde .cgr-bestanden opslaan als documenten die later kunnen worden geopend. De inhoud van dit document blijft echter lichtgewicht. Het is zichtbaar in het Ontwerpvenster, maar u kunt het model niet wijzigen.
- Deelniveau PMI
- CATIA-bestanden met productie-informatie over het product (PMI) kunnen geopend of ingevoegd worden. Zichtbaarheid is uitgeschakeld. Als een laag niet bestaat, wordt deze automatisch gemaakt.
- Bij het exporteren van CATIA V5-bestanden, kunt u de optie Vereenvoudigen gegevens spline-oppervlak uitschakelen. Bij het importeren of exporteren van CATIA-bestanden, worden de XYZ-locaties van puntobjecten correct verschaald.
- Omvat Productie-informatie van het product (PMI), geplaatst op de Geïmporteerde Annotatievlakken.
- Importeren en exporteren van vrije punten wordt ondersteund
- CGR importeert facetten als mesh-objecten. SpaceClaim raadt het bewerken van meshes op een 64-bit OS aan.
- Benoemde selecties van zijden worden gemaakt bij het importeren van geometrische sets.
- Publicatiesets worden geïmporteerd als benoemde selecties.
- SCDM optionele module CATIA V5/V6 is beschikbaar.

## ► CATIA V6®

R2010x - R2017x

delen, assembly's

.3DXML

- meervoudige CATIA- (.cgr) bestanden kunnen worden geopend, maar verschijnen als lichtgewicht componenten, die niet kunnen worden geladen. U kunt geïmporteerde .cgr-bestanden opslaan als documenten die later kunnen worden geopend. De inhoud van dit document blijft echter lichtgewicht. Het is zichtbaar in het Ontwerpvenster, maar u kunt het model niet wijzigen.
- CATIA-bestanden met productie-informatie over het product (PMI) kunnen geopend of ingevoegd worden. Zichtbaarheid is uitgeschakeld. Als een laag niet bestaat, wordt deze automatisch gemaakt.
- Omvat Productie-informatie van het product (PMI), geplaatst op de Geïmporteerde Annotatievlakken.
- Deelniveau PMI
- CATIA V6 exacte deel- en productgegevens moeten worden geëxporteerd als V5CATPart en CATProduct om gelezen te kunnen worden in SpaceClaim.
- Importeren en exporteren van vrije punten wordt ondersteund
- Benoemde selecties van zijden worden gemaakt bij het importeren van geometrische sets.
- Publicatiesets worden geïmporteerd als benoemde selecties.
- Voor 3DXML, SCDM optionele module CATIA V5/V6 is beschikbaar.

## ▶ Creo Elements/Direct Modeling

(alleen Ansys SCDM) V18.1 en V19, 20.3

- De software Creo Elements/CoCreate moet lokaal geïnstalleerd zijn
- Alleen deelniveau systemen coördineren importeren indien Verborgen componenten en geometrie importeren is *INGESCHAKELD* in SpaceClaimAlgemene bestandsopties en Systemen coördineren tevens is INGESCHAKELD.

## ▶ Creo Parametric®

Pro/E16 t/m Wildfire 5.0 (Creo 1.0 tot Creo 9.0)

delen, assembly's

.prt, .asm, .xpr, .xas

- Als u Creo Parametric assemblies importeert en er delen ontbreken, vraagt SpaceClaim u om te zoeken naar de ontbrekende bestanden
- Voor Creo Parametric, wordt Pro/E semantische PMI-import ondersteund.
- Voor Wildfire 3 en hoger wordt PMI-import van weergave-informatie gedeeltelijk ondersteund.
- Wildfire 5 (Creo 1.0, 2.0) PMI wordt niet ondersteund
- Versnellerbestanden voor exemplaren en assembly's (\*.xpr en \*.xas) kunnen nu rechtstreeks inSpaceClaimworden geopend.
- Mesh wordt automatisch geïmporteerd als er geen B-Rep inhoud in het Rhino-bestand staat.
- Alleen deelniveau systemen coördineren importeren indien Verborgen componenten en geometrie importeren is *INGESCHAKELD* in SpaceClaimAlgemene bestandsopties en Systemen coördineren tevens is INGESCHAKELD.

## ECAD IDF, IDB, EMN

IDF 3.0 en IDF 4.0

open IDF- en PADS-bestanden

.idf, emn, .idb

- Meeste inhoud binnen IDF 4.0 bestanden wordt ondersteund.
- Assembly van panelen en borden, uitsnijdingen, gevulde gebieden, keep-ins, materialen, panelen en alles wat hieraan gerelateerd is, sublay-outs en thermische modellen worden niet ondersteund.
- IDF- en PAD-bestanden openen
- IDF-bestanden kunnen worden gesynchroniseerd met het geïmporteerde model.
	- o Selecteer een geometrie in het model en gebruik RMK > IDF bijwerken om het IDF-bestand bij te werken aan de hand van componentbewerkingen die zijn uitgevoerd in het model (bijv. verplaatste componenten).
	- Het huidige SpaceClaim document moet gemaakt zijn door een IDF-bestand te importeren.
	- Het IDF-bronbestand moet aanwezig zijn op schijf op de oorspronkelijke locatie.
	- Er wordt een nieuw IDF-bestand geschreven dat de bijgewerkte informatie bevat.
	- Het nieuwe bestand kan terug worden gelezen in het oorspronkelijke ECAD-systeem om de componenten bij te werken.

# ECAD (overig)

- $\bullet$  ODB++
	- De vertaler ondersteunt geen bestanden met meerdere stappen.
	- ODB++ is ontworpen voor productieformaten, die alles kunnen ondersteunen van een enkele afbeelding tot een geheel productiepaneel. Voor de elektronische tools kan ODB++ worden gebruik als een vertaalmiddel voor een enkel paneel, en de gekoppelde vertaler ondersteunt geen import van een geheel paneel.
	- ODB++ export is beschikbaar in de meeste lay-outtools van 3e partijen. In het algemeen kunt u een enkel stap-exportbewerking tijdens het exportproces selecteren.
- Kwaliteit en naleving van de formele ODB++ specificatie varieert afhankelijk van leveranciers. Een uitvoering vertalingslogboek kan gevonden worden in de map Temp. Waarschuwingen en fouten kunnen niet geplaatst worden op de SpaceClaim-interface.
- Afhankelijk van de lay-outtool van derden, is ODB++ mogelijk niet de beste keuze.
- $\bullet$ .tgz
- EDB

.def in en .aedb-map

IPC2581

.xml, .cvg

GDSII

.gds, .sf, .strm

- GDSII-bestanden worden geïmporteerd via het venster GDSII importeren. In dit venster zijn alle lagen in het ontwerp te zien en kunt u een controlebestand aanwijzen.
- U kunt informatie uit een XML-controlebestand of een laagmappingsbestand (\*.tech, \*.layermap) importeren. Klik op Stackup importeren... en wijs in het dialoogvenster het controlebestand aan.

Het formaat van het bestand wordt in het voorbeeld getoond.

```
<?xml version="1.0" encoding="UTF-8" standalone="no" ?> <c:Control xmlns:c="http://www.ansys.com
\leftarrow
```
Nadere informatie vindt u in de Ansys Electronics Desktop-hulp.

#### Vloeiende mesh

facetten/mesh

.msh, .tgz

- Alleen oppervlak-/grensmesh wordt geïmporteerd als een enkel gefacetteerd object.
- De mesh-eenheden worden beschouwd als meters
- Groepen worden automatisch per zijdezone in het mesh-bestand gemaakt bij het importeren in SpaceClaim.

## $\blacktriangleright$  glTF

Niet ondersteund

**ICEM CFD** 

geometrie

• De optie Objectnamen INSCHAKELEN in SpaceClaim Opties > Algemene bestandsopties om ICEM CFDdeelnamen te importeren. Met een Ansys-licentie worden deelnamen altijd geïmporteerd, zelfs als de optie Objectnamen is UITGESCHAKELD.

- ICEM CFD-delen komen als aparte objecten in SpaceClaim.
- Als de optie Geimporteerde gegevens verbeteren is INGESCHAKELD, kan het geïmporteerde model resulteren in een formatie vaste objecten en/of een deelstructuur die verschilt van de weergave in ICEM CFD.
- Modellen die gefacetteerde curves of objecten bevatten worden NIET ondersteund.
- Als een tetin-bestand randen bevat die bevestigd zijn aan zijden en de randen en zijden zich in verschillende ICEM CFD-delen bevinden, gaat de ICEM CFD-deelnaam voor de landen verloren aangezien de randen in het deel met de zijden worden geplaatst.
- U kunt waarden aanpassen en de gebouwde topologie opnieuw starten in ICEM CFD om het succes van de import te verbeteren.
- Met de optie Zijden onafhankelijk importeren INGESCHAKELD, worden ICEM CFD-delen geïmporteerd als individuele oppervlakobjecten. Hiermee kunnen gebruikers de topologie-informatie bij het importeren negeren, zodat zij de zijden samen kunnen hechten na het importeren in SpaceClaim. Echter, indien Geïmporteerde gegevens verbeteren tevens is INGESCHAKELD samen met Zijden onafhankelijk importeren, worden de oppervlakken samengehecht als onderdeel van de verbeterde bewerking, wat kan resulteren in het vormen van vaste objecten.
- Naamselecties/Groepen per ICEM CFD-deelnamen worden automatisch gemaakt bij het importeren van een ICEM CFD-geometriemodel.

## $\blacktriangleright$  IGES

versie tot 5.3

delen, assembly's

.igs, .iges

Curves en curvekleuren worden bij het importeren ondersteund.

## **Afbeeldingsbestanden**

bestanden (alleen invoegen)

.bmp, .pcx, .gif, .jpg, .png, .tif

#### Raadpleeg Een [afbeelding](https://ansyshelp.ansys.com/Views/Secured/corp/v232/nl/spaceclaim/Discovery/user_manual/inserting_an_image.html) invoegen

#### ▶ Inventor®

versies V6 - 2022, V11 tot 2023

delen, assembly's

.tin

.ipt, .iam

- De beperkingen vindt u hier: [http://doc.spatial.com/index.php/InterOp:Connect/Inventor/Inventor\\_Reader#Limitations](http://doc.spatial.com/index.php/interop:connect/inventor/inventor_reader#limitations).
- Beperkte ondersteuning voor Inventor-samenstelling
	- Assembly-attributen, zoals kleuren en lagen worden niet ondersteund.
	- Inventor-delen en Inventor subassembly's moeten aanwezig zijn in de hoofddirectory (root) van de Inventor Assembly.
	- Functies voor het assemblyniveau worden niet ondersteund. Bijvoorbeeld, een exemplaar kan worden gemarkeerd als onderdrukt (dat betekent, niet zichtbaar) in een Inventor-assembly. Aangezien de omzetter geen ondersteuning biedt voor het lezen van onderdrukte informatie, worden onderdrukte exemplaren omgezet.
- Inventor-oppervlakken worden niet ondersteund.

De omzetter behandelt momenteel geen "spiraalvormige" oppervlakken in Inventor 6-bestanden en "cylspl" oppervlakken in Inventor 7-bestanden. Als het Inventor-bestand een van deze oppervlakken bevat, vindt er een gedeeltelijke omzetting plaats die de gegevens voor deze oppervlakken overslaat en de resterende eenheden omzet.

Beperkte ondersteuning voor eenheden voor Inventor 11, 2008, 2009 en 2010

De omzetter biedt momenteel geen ondersteuning voor bepaalde eenheden, die resulteren vanuit geavanceerde Inventor-bewerkingen, zoals Lofting.

• Geen ondersteuning voor attributen

De omzetter biedt geen ondersteuning voor omzetten van attributen, zoals kleuren en lagen.

Geen ondersteuning voor verborgen markering

De omzetter biedt geen ondersteuning voor het filteren van verborgen lichamen. Daarom worden alle verborgen lichamen ook omgezet.

Beperkte ondersteuning voor eenheden

De omzetter ondersteunt alleen millimeters en inch voor Inventor 6 - 11 en 2008. Voor de versies 2009 en 2010, ondersteunt de omzetter alleen millimeters als eenheid. Alle niet ondersteunde eenheden worden gezien als millimeters.

#### **JT Open**

Versies 6.4, 7.0, 8.0, 8.1, 8.2, 9.0 tot 10.8

delen, assembly's

.jt

- JT Open 5.3 bibliotheken zijn beschikbaar voor het lezen en schrijven van JT-bestanden, die zijn gemaakt met versie 5.3.
- JT-bestanden met productie-informatie over het product (PMI) worden ondersteund voor.
	- referentielabels
	- tekstnotities
	- bematingsmetingen
	- GD&T
	- Symbolen voor oppervlaktegesteldheid
	- Lassymbolen
	- Markeringen
- PMI-optie is standaard INGESCHAKELD (deelniveau PMI)
- PMI is op geïmporteerde annotatievlakken geplaatst.
- Semantische en polylijn PMI worden ondersteund. Semantisch geïmporteerde afmetingen worden bijgewerkt met geometriewijzigingen. Polylijnen zijn simpelweg curves in een ruimte, die niet wordt bijgewerkt.
- Semantische PMI wordt na het importeren op Laag0 geplaatst. De polylijn wordt op een laag genaamd Geïmporteerde Polylijn Annotaties geplaatst.
- Voor GD&T-symbolen kunt u klikken op een tolerantie-annotatie of referentiesymbool om de waarden in het deelvenster Eigenschappen te bekijken.
- Klik op een pijl of lijn om de pijl of stijlen in het deelvenster Eigenschappen te bekijken of te wijzigen.
- Unicode-bestandsnamen worden ondersteund.
- Importeren en exporteren van vrije punten wordt ondersteund
- SCDM optionele module voor JT Open is beschikbaar

## ▶ KeyShot

Niet ondersteund

## $\blacktriangleright$  NX

NX1 tot en met NX12 en UG v11 tot en met 18, 1872, 1899, 1926, 1980, 2007

delen, assembly's

#### .prt

- $\bullet$ Omvat PMI geplaatst op geïmporteerde annotatievlakken.
- PMI-import en -export wordt ondersteund

## ▶ OpenVDB

.vdb

## ▶ Parasolid®

V10.0 tot V34

delen, assembly's

.x\_t, .x\_b, .xmt\_txt, .xmt\_bin

## Plmxml-indeling (\*.plmxml) van Siemens

- PlmXml-assembly's met JT-deel / JT subassembly-knooppunten
- PlmXml-assembly's met non-JT (bijvoorbeeld, CATIA of STEP) subassembly-knooppunten

## $\blacktriangleright$  Ply

V1.0

delen

.ply

## Point curve-tekst

curves (alleen invoegen)

.txt

- Er wordt standaard een spline-curve gemaakt of indien de optie Polylijn=Niet waar wordt gebruikt. Als de optie Polylijn=Waar wordt gebruikt, worden de punten verbonden door rechte lijnsegmenten.
- Er worden standaard 2D-curves gemaakt. Bij het opgeven van 2D-curves moet de eerste kolom van de gegevenspunten een integer zijn en de hoogte opgeven van het vlak van een van de curves. Het begin van een nieuwe curve wordt opgegeven door de hoogte van één lijn naar de volgende te wijzigen. Indien de optie 3D=Waar wordt gebruikt, kunnen de curves 3D zijn.
- Gebruik het trefwoord Fit om op te geven of Curve Passing of Interpolatie wordt gebruikt.

Fit=Waar gebruikt Curve Passing. Curve Passing maakt een curve die "past" bij de gegevenspunten aan de hand van een opgegeven tolerantie. De curve kan mogelijk niet exact alle punten doorlopen en de afstand vanuit de curve naar het punt ligt binnen de tolerantie.

Gebruik het trefwoord Fittol,zelfs indien Fit=Waarom de tolerantie van de Curve Passing in modeleenheden op te geven. Bijvoorbeeld Fittol=1.0e-2

De curve hieronder gebruikt Curve Passing (d.w.z., Passing=waar). Een grote tolerantie (fittol=2.0) wordt gebruikt om het feit te overdrijven dat de curve niet door de punten gaat, maar alleen binnen de opgegeven tolerantie komt.

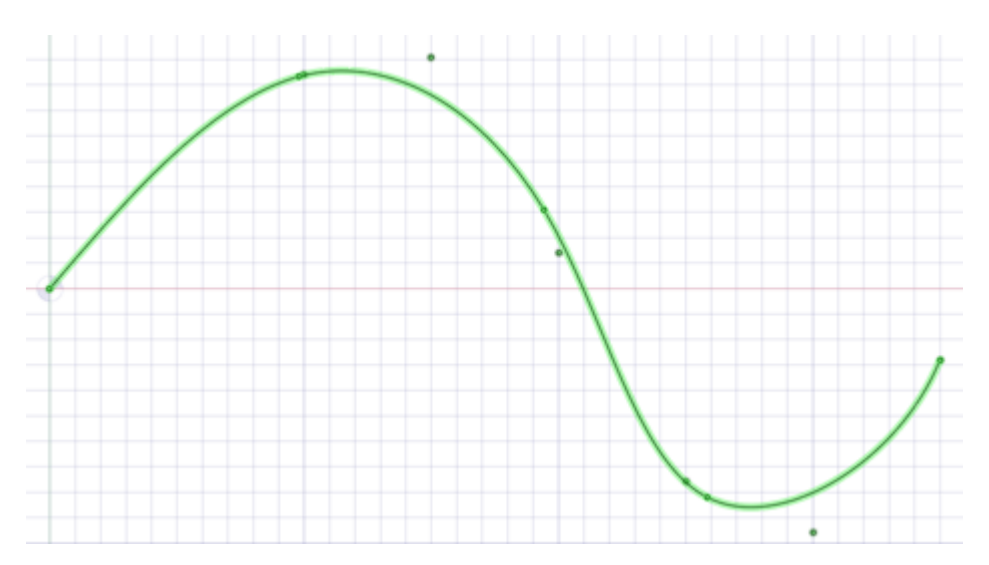

Fit=Niet waar gebruikt Interpolatie. Interpolatie vereist dat de curve exact alle punten doorloopt. Er wordt een interpolatiemethode gebruikt om een continue curve door alle punten te bouwen.

De onderstaande curve is geïnterpoleerd (d.w.z., Fit=False). Er zijn zeven punten in het bestand en de curve loopt exact door elk punt.

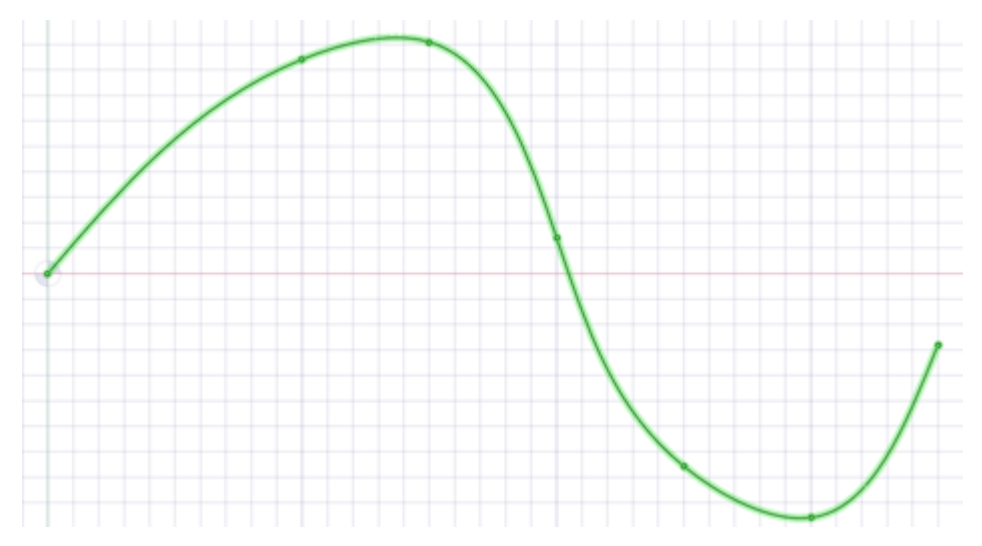

- Meerdere curves worden geschieden door lege lijnen.
- U kunt puntcurve-tekstbestanden met enkele-punt curves importeren, die worden gemaakt als punten.
- Puntcurve-tekstbestanden, die zijn geopend of ingevoegd, geven een gesloten curve weer als het bestand een herhaalde waarde heeft.
- Curves kunnen worden geïmporteerd naar coördinaatstelsels of andere geometrie, zoals andere geïmporteerde objecten.
- Point curve-tekstbestanden met kolommen gescheiden door komma's kunnen geopend of ingevoegd worden. Met deze functie kunt u een komma gescheiden waardenbestand importeren in .
- Als er een fout bij het lezen van het input-tekstbestand optreedt, verschijnt er een bericht met het lijnnummer van de fout tussen haakje, gevolgd door de tekst die op die lijn verschijnt.
- Het volgende voorbeeld toont de inhoud van een puntcurve-tekstbestand aan de linkerkant en de 3Dcurves die het maakt aan de rechterkant:
- Houd er rekening dat de punt-coördinaten zijn (Z, X, Y).
- $\circ$  Bijvoorbeeld (1, 2, 3) is (Z=1, X=2, Y=3).

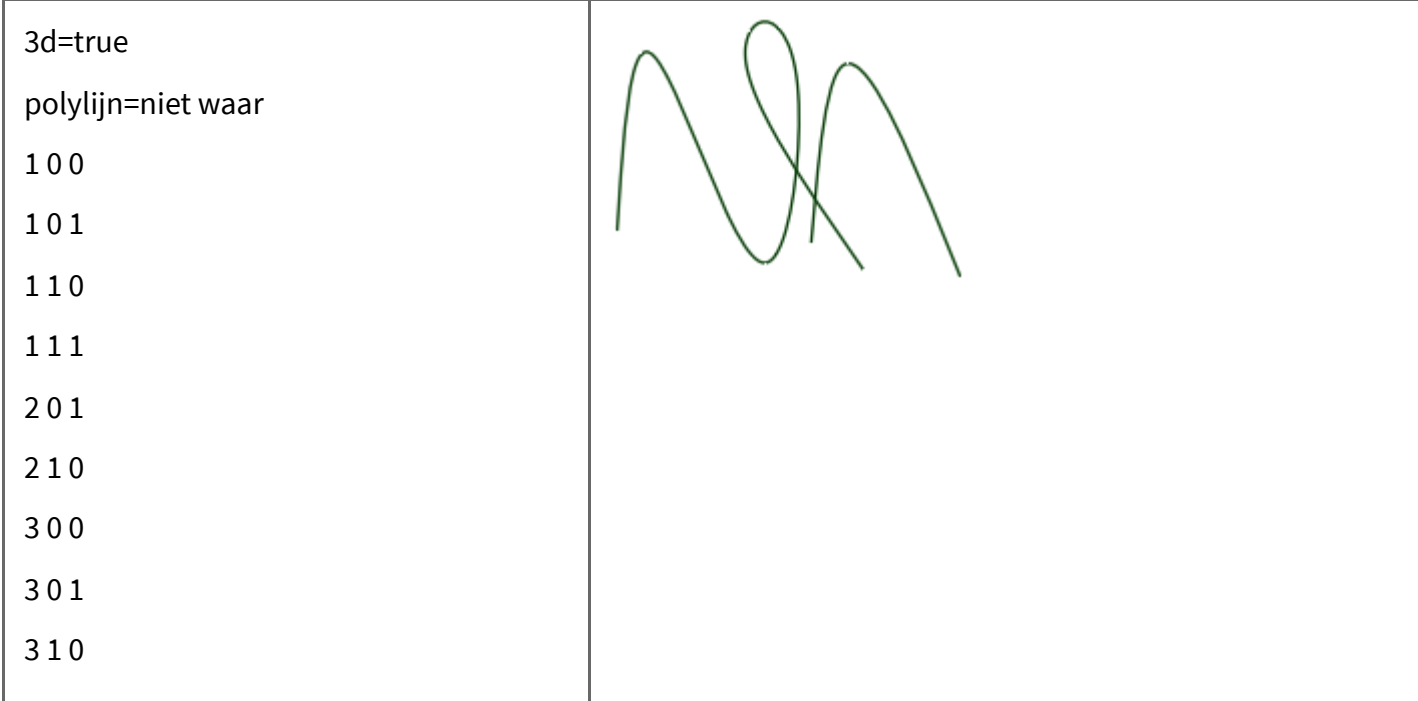

#### Trefwoorden:

- polylijn=niet waar splinecurves zijn gemaakt
- polylijn=waar rechte lijnen zijn gemaakt.
- 3d=waar 3D-curves zijn gemaakt.
- 3d=niet waar curves zijn twee-dimensionaal. Dit is ook het geval als de optie niet is ingesteld.
- fit=waar gebruik Curve Passing.
	- Curve Passing vindt de "Beste passing" door de punten.
	- Vereist niet dat de curve door alle punten loopt
- fit=niet waar-gebruik Interpolatie.
	- Interpolatie zorgt ervoor dat de curve door alle punten in het bestand loopt.
- fittol=1.0e-2 Curve Passing tolerantie in de eenheden, die in het bestand worden gebruikt.

De lege lijn na de eerste set coördinaten geeft aan dat de volgende set coördinaten een nieuwe curve is.

U kunt de bestandsinhoud erboven kopiëren en deze in een tekstbestand plakken, gebruik Bestand invoegen om dit zelf te proberen.

## POV-Ray

Niet ondersteund

# ▶ Microsoft® PowerPoint®

Niet ondersteund

## ▶ QIF

V2.0

delen, assembly's

PMI-import en -export ondersteund

## $\blacktriangleright$  Revit

V2020, V2021, V2022

.rvt, .rfa

## ▶ Rhino®

versie 4.0, V5.0, V6.0, V7.0

delen, assembly's

.3dm

- Bij het importeren van een Rhino=bestand, worden curves met meerdere segmenten versterkt.
- U kunt laagnamen, kleurinformatie, schetslijnen en materiaalinformatie exporteren.
- Naastliggende topologie wordt standaard in acht genomen. Dit betekent, indien er problemen met een zijde worden gevonden, kunnen de naastliggende zijden informatie bieden, die gebruikt kan worden om de zijde te herstellen.
- De SpaceClaim plug-in voor Rhino wordt alleen ondersteund voor Rhino V5.0.

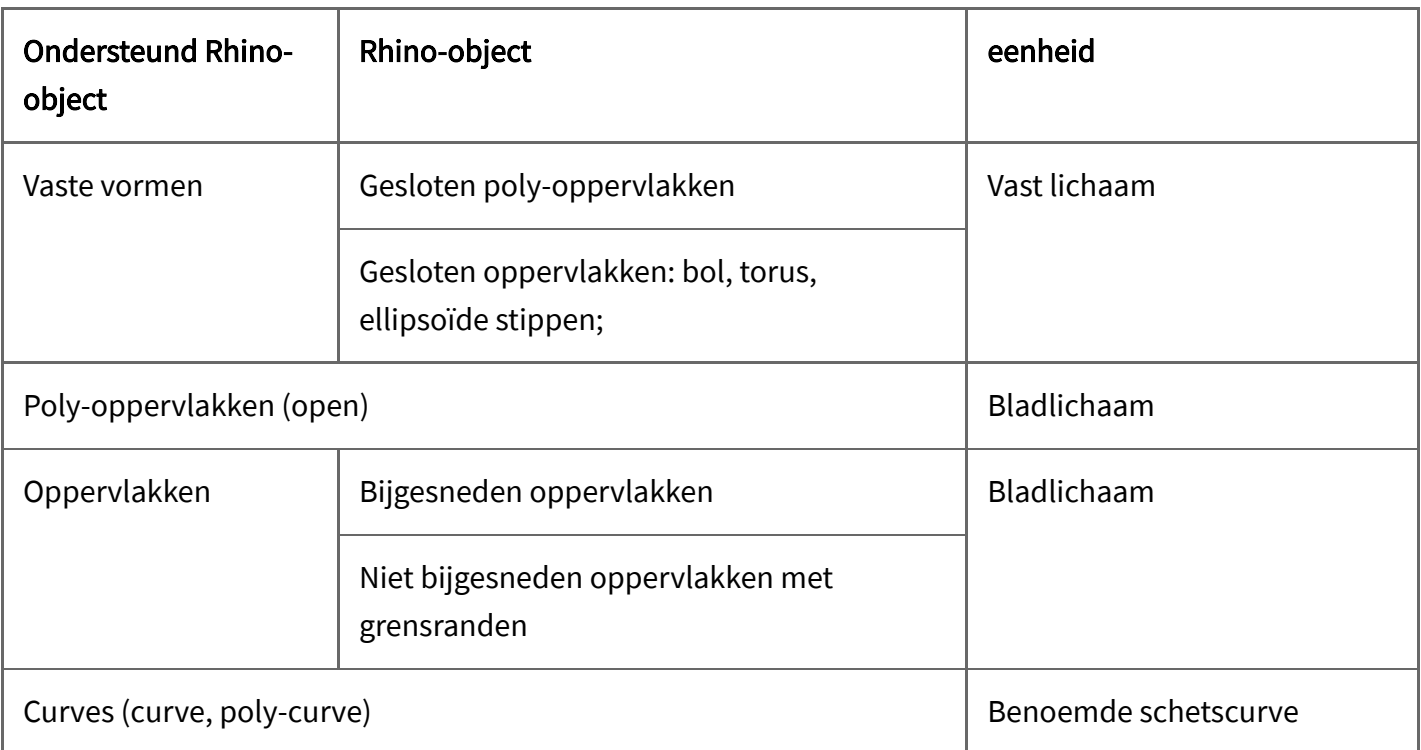

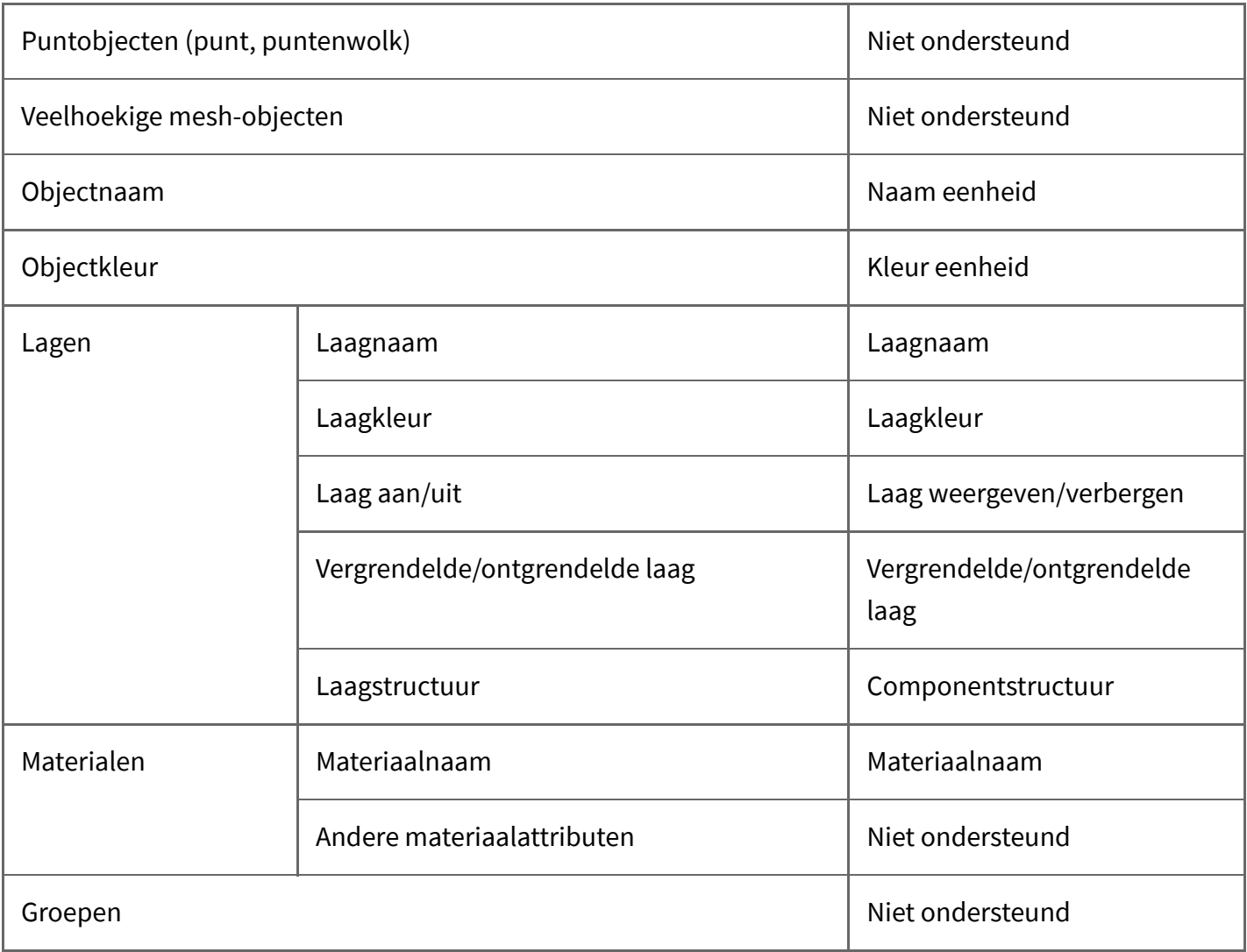

## RS Components

V2015.0 SP0

delen, assembly's

.rsdoc

rsdocs kunnen alleen worden geïmporteerd in de eerste 30 dagen na de SpaceClaim activatie. Na 30 dagen kunnen er 100 individuele bestanden worden geïmporteerd.

## ▶ SketchUp®

Tot SketchUp 8, V2013, V2014, V2018, V2019, V2020, V2021

delen, assembly's

.skp

## SolidEdge

V18 - 2022

delen, assembly's

.par, psm, .asm

#### SOLIDWORKS®

SW 98 tot en met SW 2022

delen, assembly's

.sldprt, .sldasm

- Als u een SOLIDWORKS-bestand wordt geopend, wordt er gezocht naar vereiste bestanden voor assembly's en externe delen in de volgende locaties:
	- Rootmap van de samenstelling
	- Equivalente submap in nieuwe rootmap
	- Absolute pad naar het component, opgeslagen in het assembly-bestand
- Als u een ontwerp vanuit SOLIDWORKS importeert, worden de eenheden gewijzigd om overeen te komen met het deel.
- Import ondersteunt Gebruikersgedefinieerde Attributen voor Delen, assembly's en Sub-assembly's.
- SpaceClaim ondersteunt selectieve importbewerkingen vanuit SOLIDWORKS-assembly's:
	- Bij het openen van het bestand:
		- Selecteer "SOLIDWORKS" bestandstype.
		- Vink "Assembly's uitvouwen" aan in het dialoogvenster Bestand openen.
		- Selecteer het bestand ".sldasm" voor uw configuratie.

Selecteer de configuratie of subassembly om te laden vanuit het dialoogvenster Assembly Browser en klik op Openen.

#### $\blacktriangleright$  STEP

AP203, AP214, AP242 (geometrie)

delen, assembly's

.stp, .step

Als u STEP-samenstellingen vanuit één bestand importeert, selecteer de bestandsoptie Meerdere documenten maken bij het importeren van assembly's, indien u wilt dat de assembly's in één bestand blijven in plaats van verdeeld over meerdere bestanden, één voor elk intern component.

- Import en export van de oorsprong wordt ondersteund
- PMI-import wordt ondersteund
- **.** Licentie is vereist
- $\blacktriangleright$  STL

Facetten of vaste vormen

```
delen, assembly's
```
.stl

- Bij het importeren van STL-bestanden, wordt de output standaard ingesteld op Binair.
- STL-bestanden kunnen polyzijde-meshes bevatten en deze kunnen worden geïmporteerd als lichtgewicht objecten. Polyzijde-meshes worden geïmporteerd als vaste vormen.
- Tijdens het opslaan van een .STL-bestand, is de kwaliteit gebaseerd op uw grafische [kwaliteitsinstelling.](https://ansyshelp.ansys.com/Views/Secured/corp/v232/nl/spaceclaim/Discovery/user_manual/popular_options.html) Wij raden aan om de optie in te stellen voor de hoogst mogelijke grafische kwaliteit indien u wilt dat uw ontwerp bruikbaar is als een snel SLA-prototype voor vorm-, pas- en functiedoeleinden.
- U kunt een STL-bestand importeren als vaste vorm, als het meerdere planaire gebieden bevat, die kunnen worden samengevoegd in één planaire zijde.
- U kunt een STIL-bestand importeren als een mesh-objecten en exporteren als een ander STL-bestand. Hierdoor is het mogelijk om meerdere STL-bestanden in een document te importeren en vervolgens alles te exporteren als een enkel STL-bestand.

## **DA-FS**

versie 1.0 en 2.0

delen

.vda

#### $\blacktriangleright$  Videobestanden

bestanden (alleen invoegen) met correcte codec(s) vereist voor allen, behalve voor WMV en AVI

.wmv, .avi, .flv, .mkv, .mov, .mp4, .mpg, mpeg, .ogm, .vob

Raadpleeg Een video [invoegen](https://ansyshelp.ansys.com/Views/Secured/corp/v232/nl/spaceclaim/Discovery/user_manual/insert_video.html)

#### **E** VRML

Facetten

delen, assembly's

.wrl

Niet-driehoekige zijden worden ondersteund

#### ▶ Wavefront

Facetten

delen, assembly's

.obj

## **EXAML**

Niet ondersteund

## **EXPS**

Niet ondersteund

Contains proprietary and confidential information of ANSYS, Inc. and its subsidiaries and affiliates. Release 2023 R2 - © ANSYS, Inc. All rights reserved Published:2023-08-08-04:0001:41:47.21-04:00